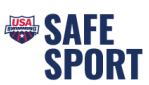

## **Reports for Parent and Athlete Online Education Completion**

- Step 1. Go t[o https://www.usaswimming.org/;](https://www.usaswimming.org/) The LSC Administrator needs to "Login" to their account.
- Step 2. Click on Club
- Step 3. In the dropdown menu click My Club

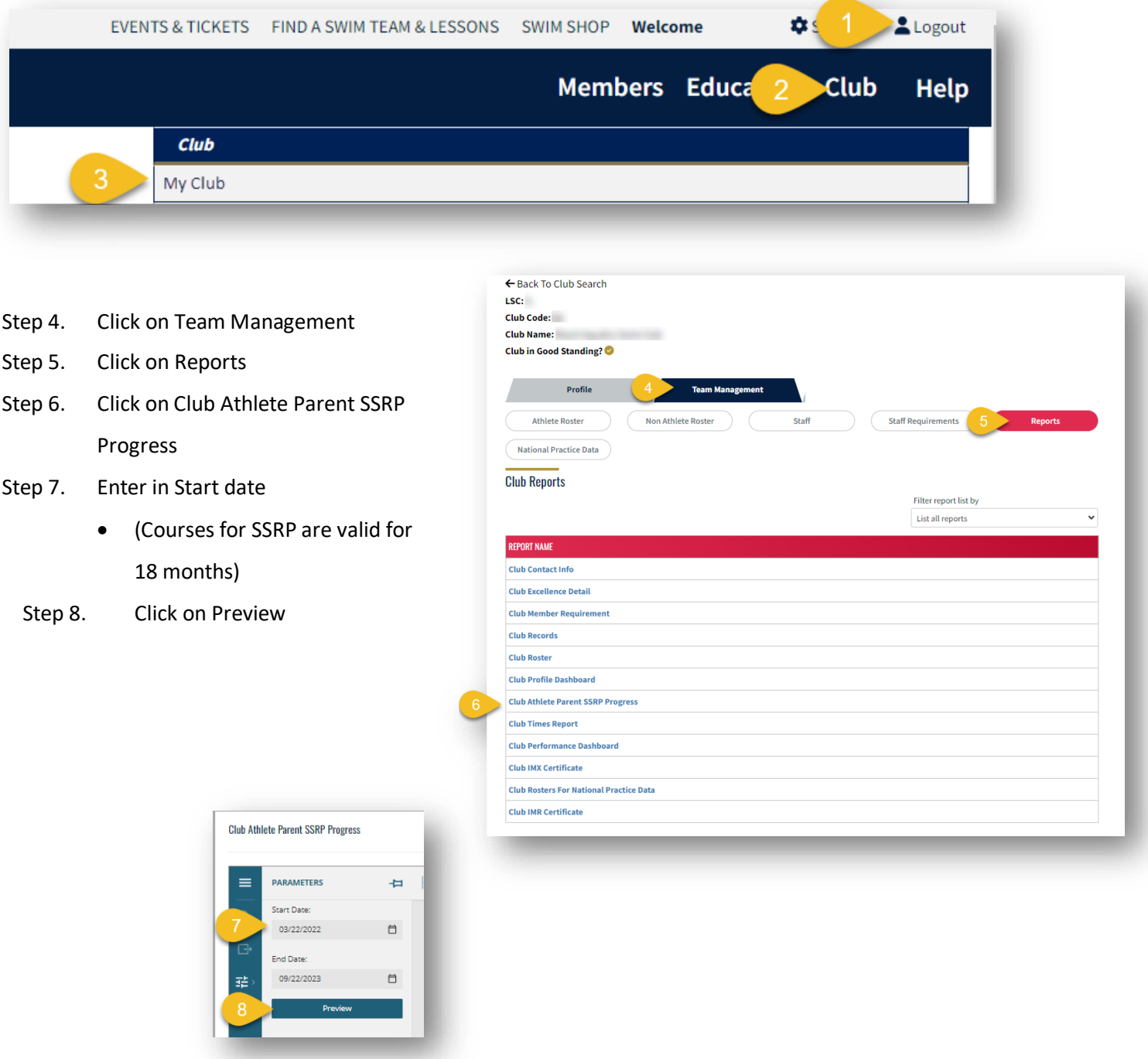